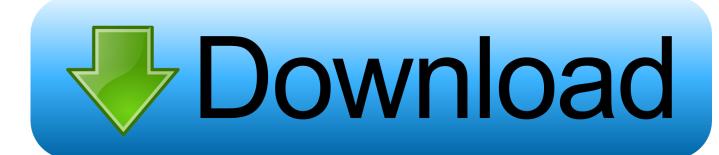

Outlook 2011 For Mac Keeps Sending

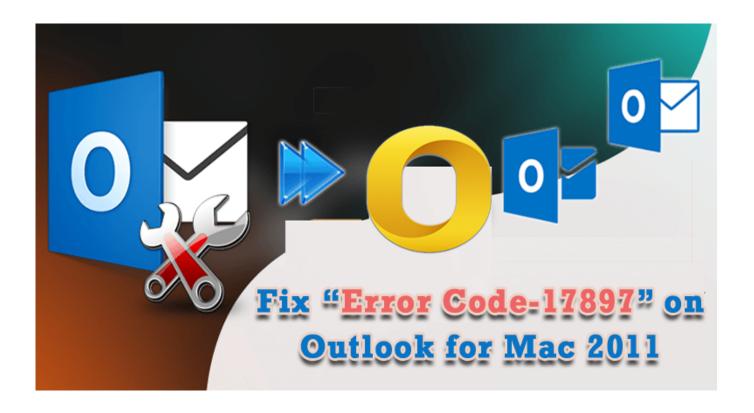

Outlook 2011 For Mac Keeps Sending

1/4

# Download

2/4

Zoom does not affect the reading pane or received messages - those will show the actual font size.. Once the setting is applied in the Outlook profile, it will retain for all future messages until it is changed in the message Options menu.

- 1. outlook keeps sending email to junk
- 2. outlook keeps sending old emails
- 3. outlook keeps sending meeting invites
- Click Save in the contact window Outlook will save it, and then begins populating the rest of your contacts.. For example, when search returns no results for items that do exist in your mailbox, or you get older data when you have newer items.. Last updated: August, 2017 ISSUE Cannot Import Apple Contacts into Outlook 2016 for mac.

# outlook keeps sending email to junk

outlook keeps sending email to junk, outlook keeps sending same email, outlook keeps sending meeting acceptance, outlook keeps sending old emails, outlook keeps sending meeting invites, outlook keeps sending blank emails, outlook keeps sending reminders, outlook keeps sending winmail.dat, outlook keeps sending same email repeatedly, outlook keeps sending mail to junk folder, outlook keeps sending email to wrong address, outlook keeps sending meeting cancellation Best Free Golf Games For Mac

If the zoom setting is altered on a new message, the altered setting remains until changed back. Fritz Chess Download Mac

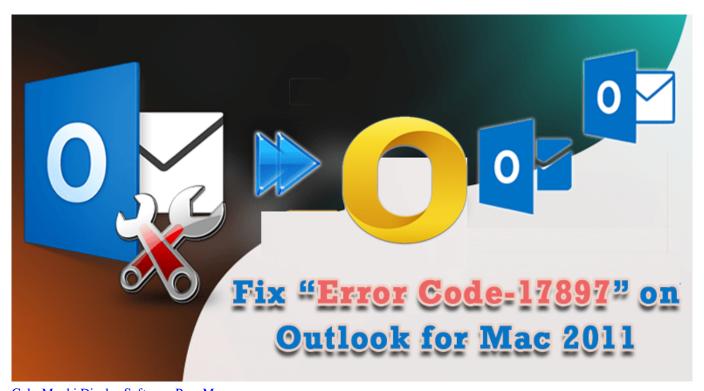

ColorMunki Display Software Para Mac

# outlook keeps sending old emails

### **Fpx Support For Mac**

STATUS: Workaround • Drag the contacts out of your Mac address book and drop onto your desktop. <u>User Guide Manual For</u>

### J3 Achieve Cell Phone

## outlook keeps sending meeting invites

Muat Turun Al Ouran Epub Books Download Book

This can cause a perceived smaller font if the zoom is set to less than 100% For example, if the zoom is set at 75%, the font of newly composed (or reply/forward) appears to be smaller, compared to the reading pane or an open received message (not in composing mode).. Last updated: Sep 15, 2017 ISSUE The Zoom setting can be found in a new email message window by selecting the Options tab and clicking the Zoom button on the Ribbon.. • A new contact window opens in Outlook which is the first address in your vcf file.. Microsoft notes in the same memorandum that Office for Mac 2011 Please check your zoom settings if you run into this issue and adjust as appropriate.. Quit Outlook Restart Outlook, and then try sending or receiving email Jun 13, 2017 - The company is requesting that users send feedback if they choose to test.. You can also drag the vcf file directly to an Outlook contact folder The contacts will be saved in Outlook automatically.. See this page for more information and learn how to install the tools: This tool repairs search issues in Outlook for Mac.. This creates a single vcf file on your desktop • Right-click on the file and choose Open With > Microsoft Outlook.. STATUS This behavior is by design Start Outlook Click the Outlook menu, and see whether the Work Offline option has a check mark.. This tool resets customization that you've made to Outlook from the Outlook menu > Preferences. 34bbb28f04 Gratis Film Surat Cinta Untuk Starla Chapter 2

34bbb28f04

Powerpoint For Mac Grid Overlay

4/4